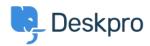

<u>Baza Wiedzy</u> > <u>Using Deskpro</u> > <u>Admin</u> > <u>Channels</u> > <u>How do I set up an email account for outgoing messages</u> <u>only?</u>

## How do I set up an email account for outgoing messages only?

Alexandra Mead - 2023-09-15 - Komentarze (0) - Channels

Most email messages sent by Deskpro are linked to a particular ticket. However, some automatic emails do not relate to a specific ticket; for example, password reset links, welcome emails, and login alerts. The account used to send these non-ticket emails is called the default email account. You can pick which account this is from **Admin > Channels > Email > Settings**.

| CHANNELS ^                                           |                      |                         |                                                                                                    |
|------------------------------------------------------|----------------------|-------------------------|----------------------------------------------------------------------------------------------------|
| 🖀 Email 🔺                                            |                      |                         |                                                                                                    |
|                                                      | Accounts             |                         |                                                                                                    |
|                                                      | Templates            |                         |                                                                                                    |
|                                                      | Settings             |                         |                                                                                                    |
|                                                      | Incoming Log         | Outbound Email Settings | Default email account                                                                                  |
|                                                      | Outgoing Log         | Ū.                      | Deskpro sends a number of non-ticket related emails such as password reset links, welcome              |
| <ul> <li>Chat</li> <li>SMS</li> <li>Voice</li> </ul> |                      |                         | emails, and login alerts. This option defines which email account to use for these types of            |
|                                                      |                      |                         | emails.<br>Since these emails are not directly related to communication between users and agents, some |
|                                                      |                      |                         | helpdesks may wish to configure a no-reply address instead.                                            |
| 🔰 Twitter                                            |                      |                         | Brands                                                                                                 |
| 0                                                    | Sacebook & Instagram |                         | bianda                                                                                                 |
| S WhatsApp                                           |                      |                         | 221B Energy 221B Internal Support Test brand                                                           |
| R                                                    | Reviews              |                         | Default email account                                                                                  |
| A                                                    | GENTS                |                         | contact@221benergy.deskpro.com 👻                                                                       |

You may prefer to use a "no-reply" account for non-ticket emails instead of an email account configured to accept tickets. That means that if a user replies to a password reset email, for example, their message will be discarded instead of converted into a ticket.

To set up a no-reply account:

1. Go to Admin > Channels > Emails > Accounts and create a new account, e.g. noreply@yourcompany.com.

- 2. Configure the settings.
- 3. Enable and save the account.

4. Go back to **Admin > Channels > Email > Settings** and select the new no-reply account as the default email account.

You may also wish to edit the user email templates that are sent from the no-reply address (i.e. all the user email templates except those under Ticket Emails) to add a message making it clear that any replies to this address will not be read. This can be edited under **Admin > Channels > Email > Templates**,

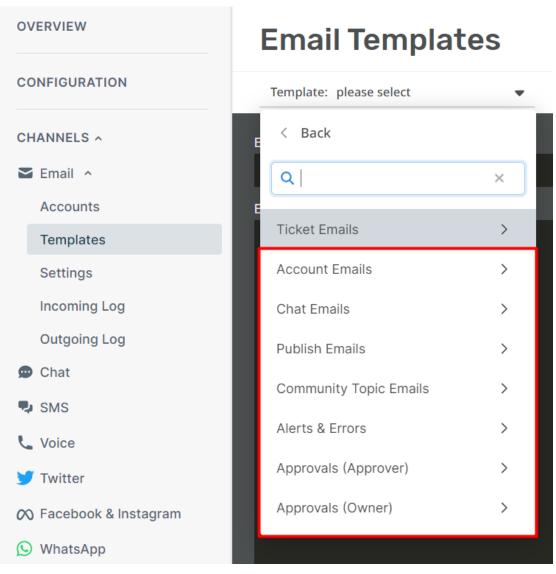

Additionally, if you want to automatically delete any tickets created via your noreply@ account, you can create a Trigger in Admin > Business Rules > Triggers.